Mi 23.8'' Desktop Monitor 1C

User Manual

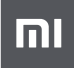

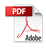

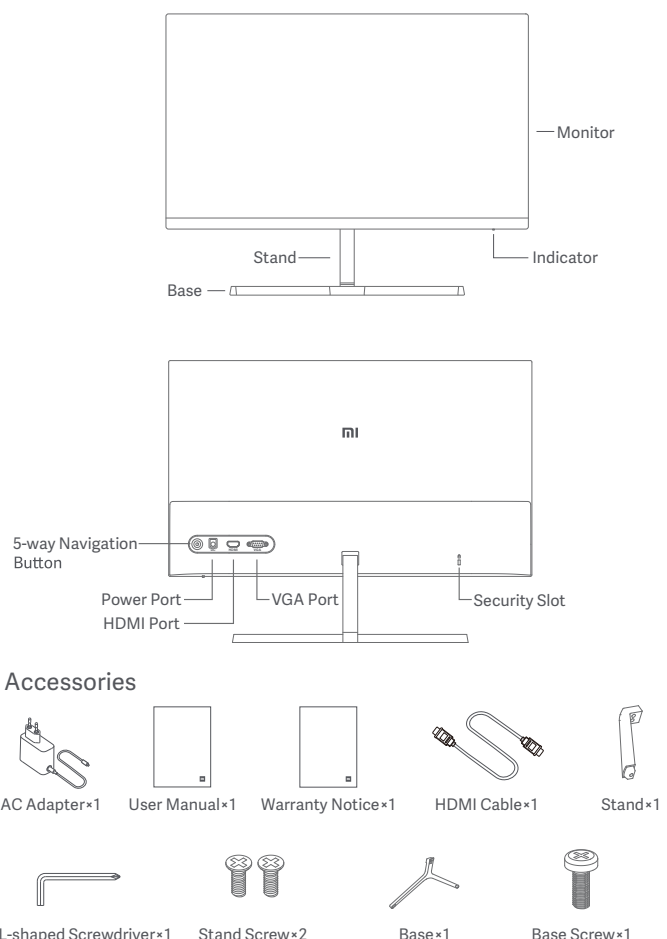

- 
- 

1. Install the stand onto the back of the monitor, then fix firmly with the stand screws.

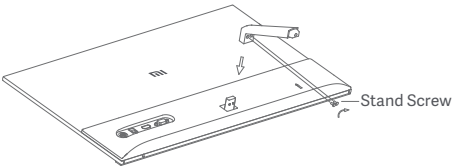

2. Connect the stand to the base, then tighten the base screw securely.

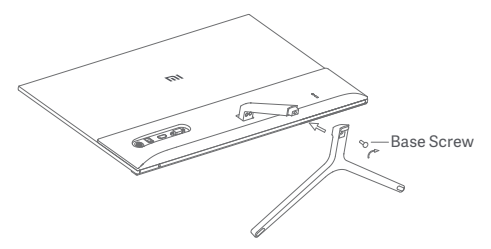

3. Adjust the angles forward or backward based on your needs.

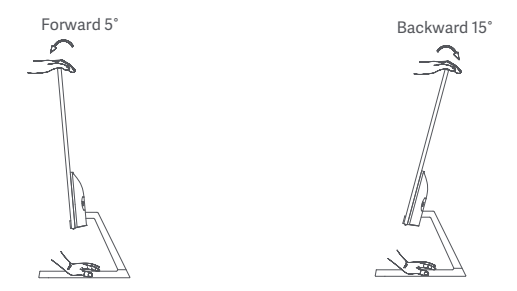

Note: When adjusting the angles, it is recommended to use one hand to hold down the base and use the other hand to adjust the monitor. Otherwise, the monitor may fall down.

#### Port Description

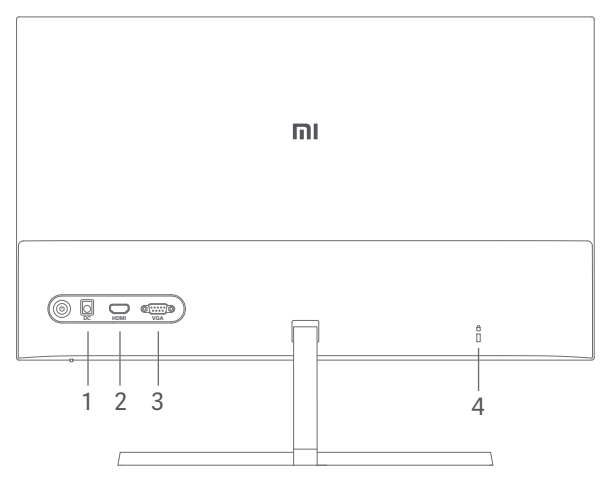

- 1. Power Port: Input
- 2. HDMI Port:

Version: 1.4

Output Device: Computer, DVD player, camera, etc.

Signal Formats: 480i, 480p, 720p, 1080i, 1080p

Maximum Refresh Rate: 1080p/60 Hz

3. VGA Port:

Output Device: Computer, DVD player, etc. Maximum Refresh Rate: 1080p/60 Hz

4. Security Slot:

Suitable for 3 × 7 mm cable lock (not included and sold separately).

Note: When the AC adapter or HDMI cable is damaged, it must be replaced with a genuine AC adapter or HDMI cable purchased from the manufacturer or after-sales service department.

#### **Button Description**

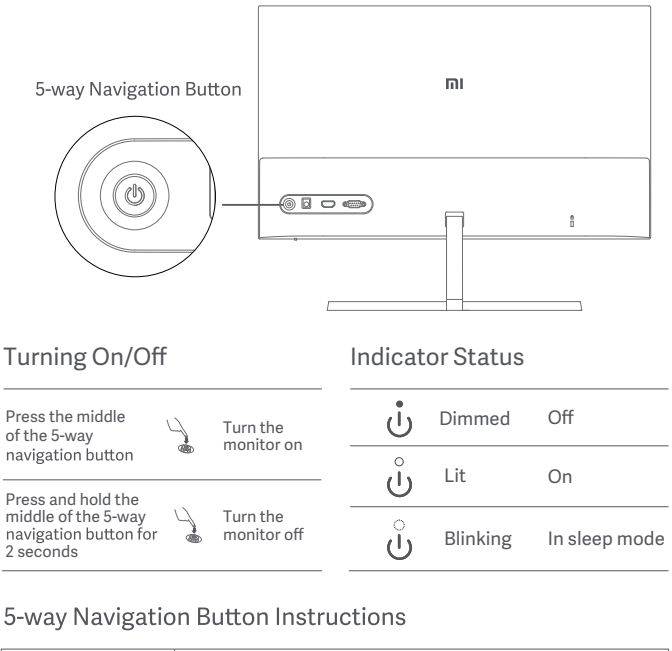

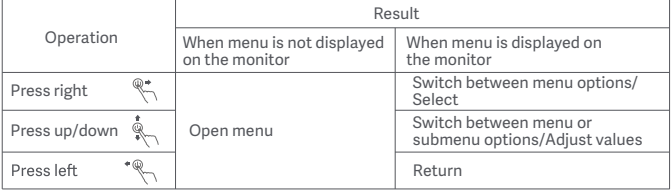

#### Menu Description

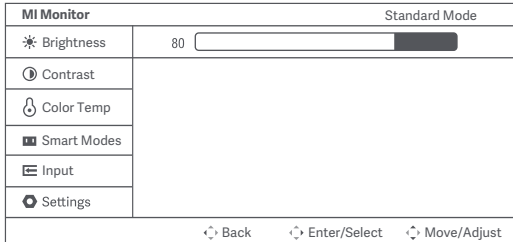

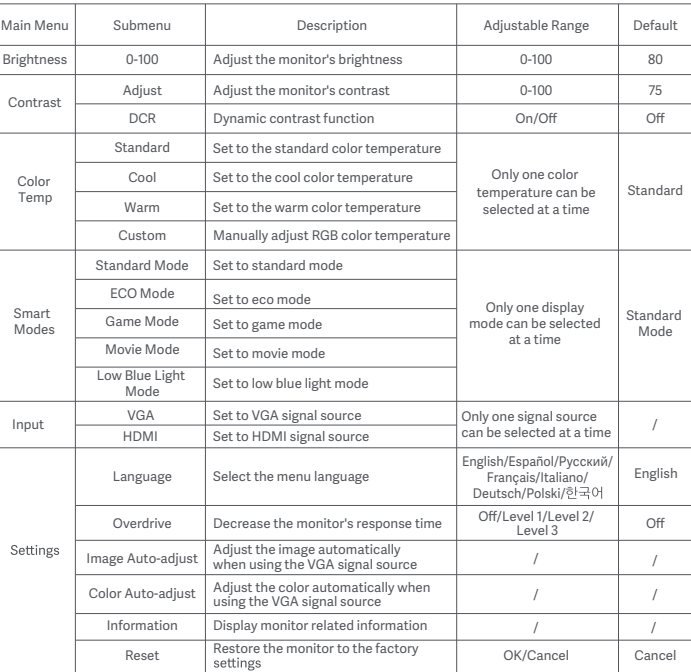

# **Precautions**

- Do not use this monitor in damp or humid environments such as bathrooms, kitchens, basements, or near swimming pools.
- Make sure the monitor is placed on a stable surface. When the monitor falls down or is knocked over, it may cause personal injuries or damage.
- Store and use the monitor in a cool, dry, ventilated place. Keep the monitor away from radiation and heat sources. Do not cover or block the heat dissipation vents on the back of the monitor.
- Do not place the monitor on a bed, sofa, or blanket, etc.
- The monitor's operating voltage range is indicated on a label on the back of the monitor. If you are unsure what voltage your power supply is, please contact the monitor's distributor or local power company.
- When you do not plan to use the monitor for a long period of time, unplug it from the electrical outlet so as to prevent possible damage from power surges or lightning strikes.
- Do not overload electrical outlets, as this may cause a fire or an electric shock.
- Do not insert any foreign objects into the monitor, as this may cause a short circuit which can lead to a fire or an electric shock.
- not functioning properly, please contact our after-sales service department for assistance.
- Do not excessively pull, twist, or bend the AC adapter's cord.
- There is polarizer attached to the screen (not the protective film), please do not tear it off. Any damage caused by the user will void the warranty.

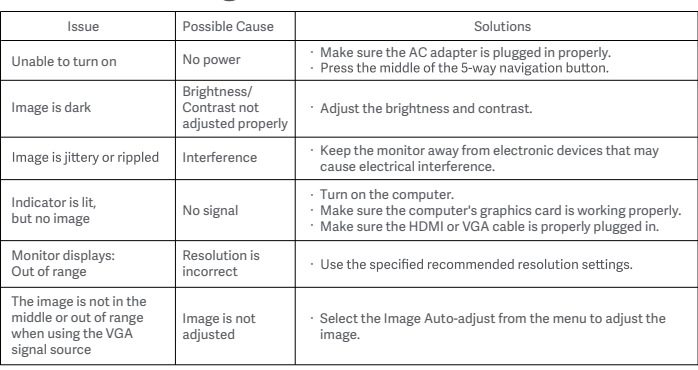

# Troubleshooting

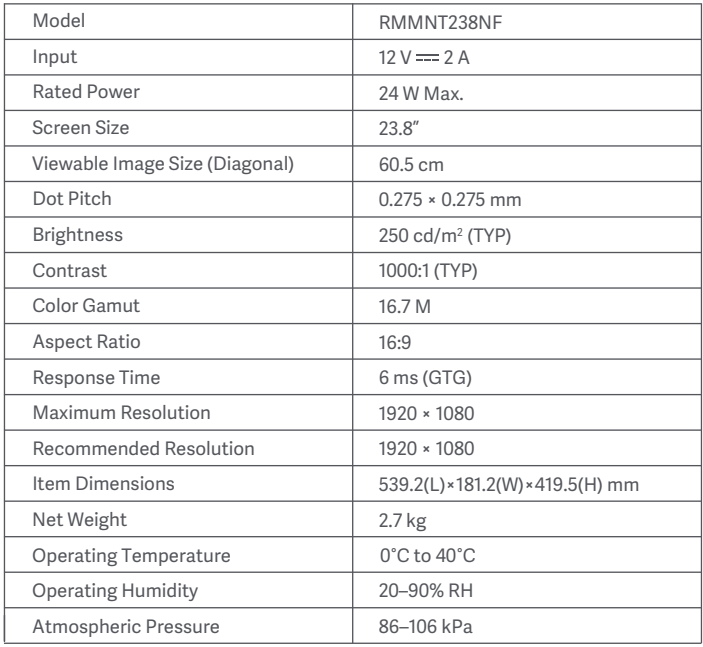

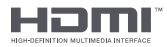

## External AC Adapter Specifications

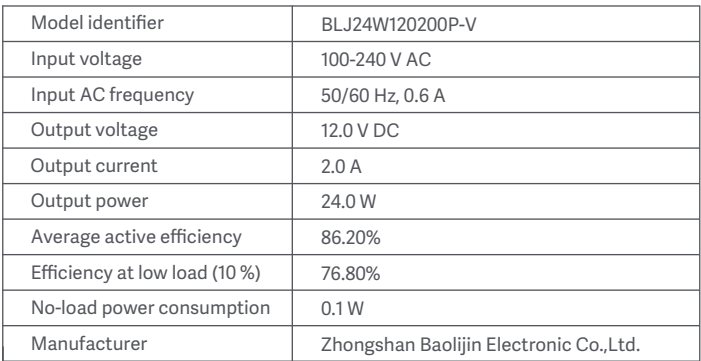

## WEEE Disposal and Recycling Information

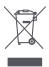

All products bearing this symbol are waste electrical and electronic equipment (WEEE as in directive 2012/19/EU) which should not be mixed with unsorted household waste. Instead, you should protect human health and the environment by handing over your waste equipment to a designated collection point for the recycling of waste electrical and electronic equipment, appointed by the government or local authorities. Correct disposal and recycling will help prevent potential negative consequences to the environment and human health. Please contact the installer or local authorities for more information about the location as well as terms and conditions of such collection points.

### EU Declaration of Conformity

# $\epsilon$

The manufacturer hereby, declares that this equipment is in compliance with the applicable Directives and European Norms, and amendments. The full text of the EU declaration of conformity is available at the following internet address:<br>http://www.mi.com/global/service/support/declaration.html

## Eye Health

To avoid eyestrain, or neck, arm, elbow, and shoulder pain caused by using the computer for a long time, please follow the suggestions listed below:

- Keep the monitor at a distance of 20–28 inches (approx. 50–70 cm) from your eyes.<br>• Blink more often to relieve eve fatigue when staring at the monitor.
- 
- Give your eyes a 20-minute break after using the monitor for two hours.
- Take your eyes off the monitor and look at something a certain distance away for at least 20 seconds.
- Stretch your body to help relieve tension on the neck, arms, back, and shoulders.

### Low Blue Light Description

In recent vears, eve damage caused by blue light has attracted more and more attention. In general, the wavelength of blue light is 400-480 nm, and the wavelength of harmful blue light is 415–455 nm. This monitor has a function to help reduce your exposure to the blue light emission. You can enable the low blue light

Xiaomi Communications Co., Ltd. Address: #019, 9th Floor, Building 6, 33 Xi'erqi Middle Road, Haidian District, Beijing, China, 100085 For further information, please go to www.mi.com

Importer: Beryko s.r.o. Na Roudné 1162/76, 301 00 Plzeň www.beryko.cz